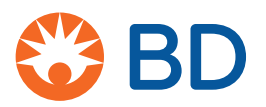

# **Information security guidelines**

## **BD Biosciences workstations**

#### 1/2017

This document includes the following topics:

- [About this guide \(page 2\)](#page-1-0)
- [Software policies \(page 3\)](#page-2-0)
- [Virus protection software \(page 4\)](#page-3-0)
- [Microsoft Windows update guidelines \(page 6\)](#page-5-0)
- [Microsoft Windows limited user account settings \(page 7\)](#page-6-0)
- [Software firewall, BitLocker encryption, and proxy settings \(page 8\)](#page-7-0)
- [Removable media guidelines \(page 9\)](#page-8-0)

# <span id="page-1-0"></span>**About this guide**

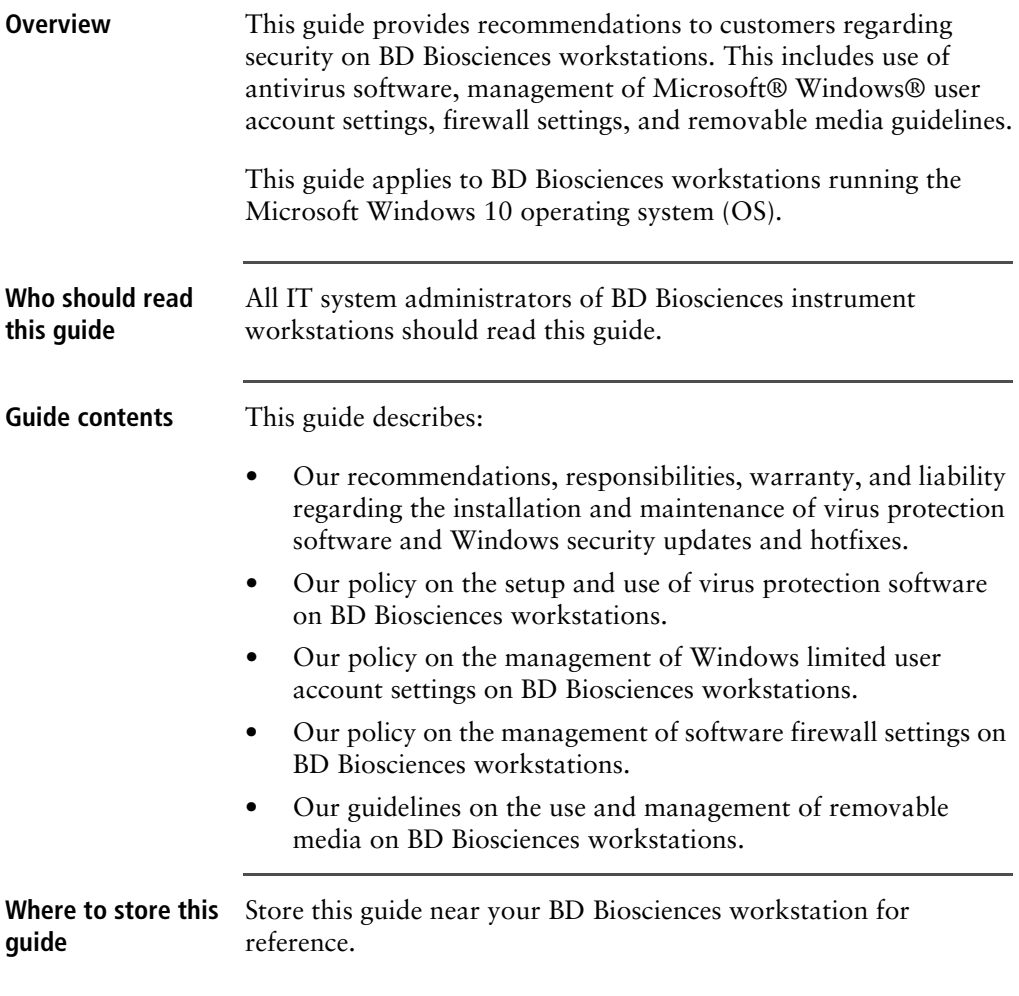

# <span id="page-2-0"></span>**Software policies**

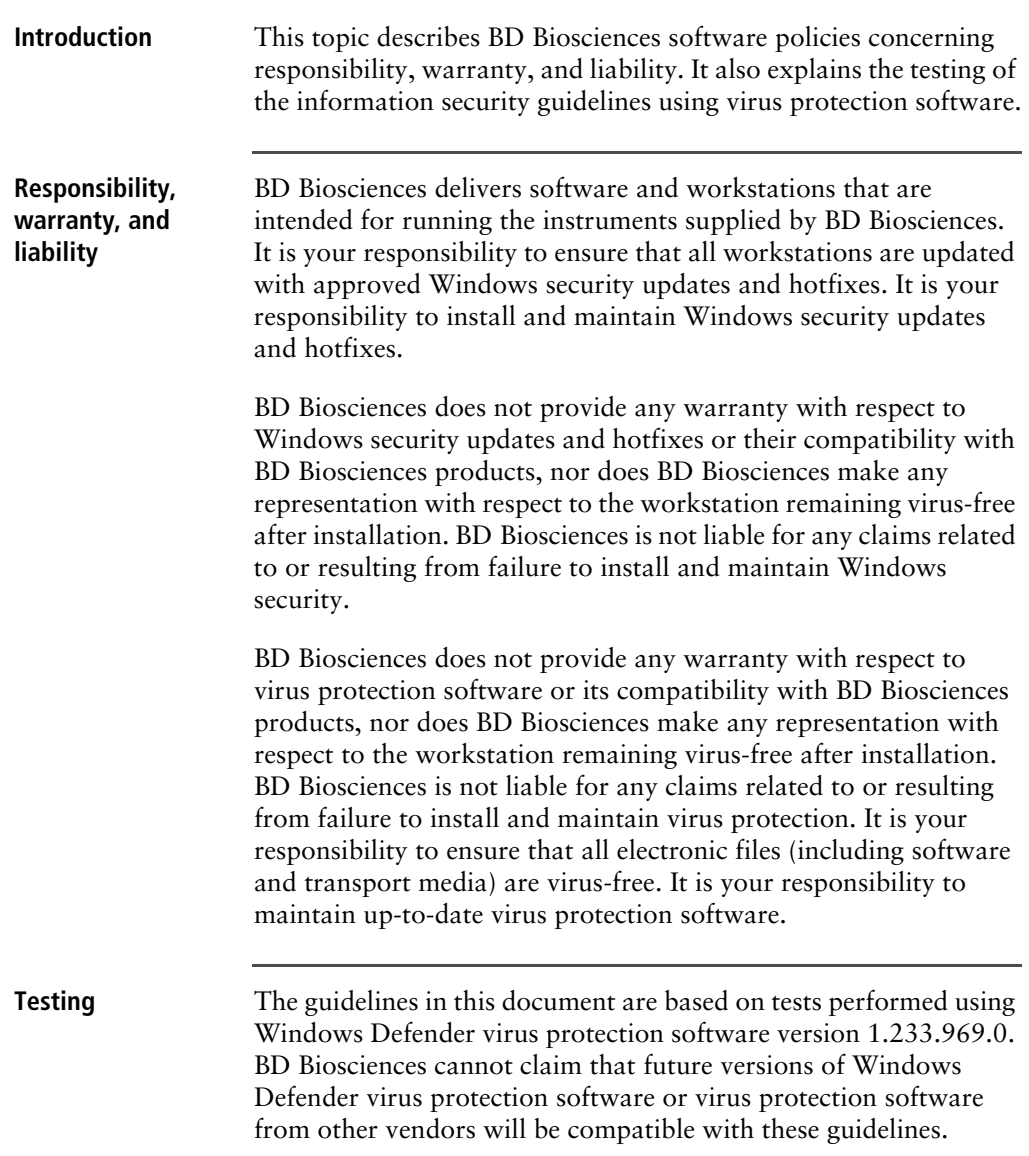

## <span id="page-3-0"></span>**Virus protection software**

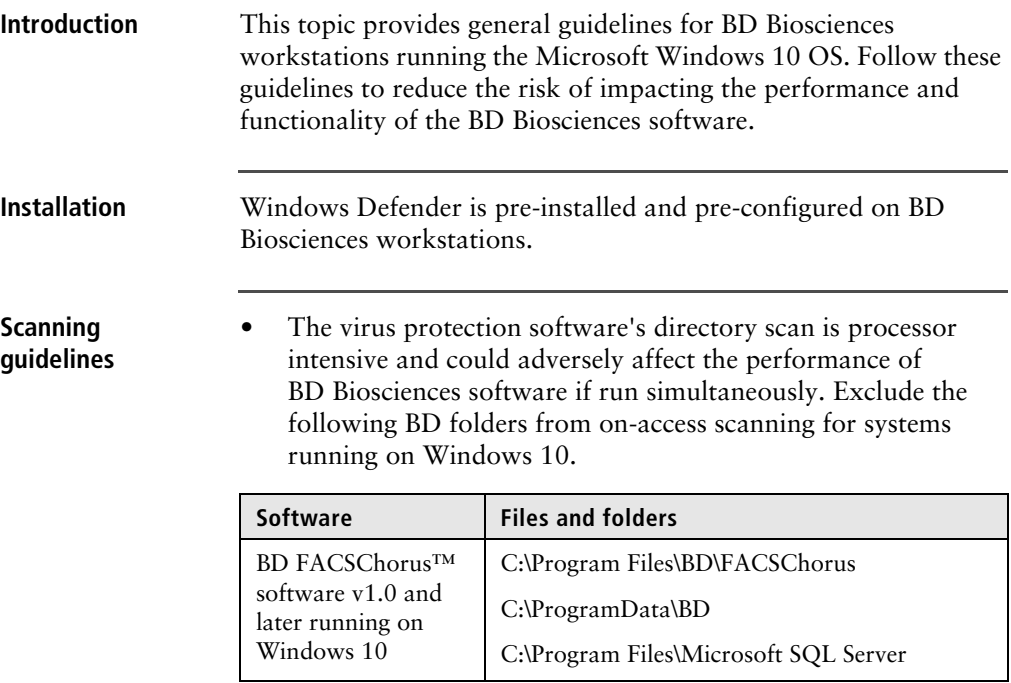

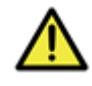

**Caution!** BD Biosciences is not responsible for data corruption or loss if full-system scanning occurs while BD Biosciences software is running.

• To prevent unnecessary scanning by the on-access scanner, do not insert removable storage media or try to access information on such media while BD Biosciences software is running.

### **Virus detection If the software detects a virus:**

- Move all infected files to a quarantine folder.
- If BD Biosciences software becomes infected, reinstall it.
- Consult your IT department about whether to delete the infected files.

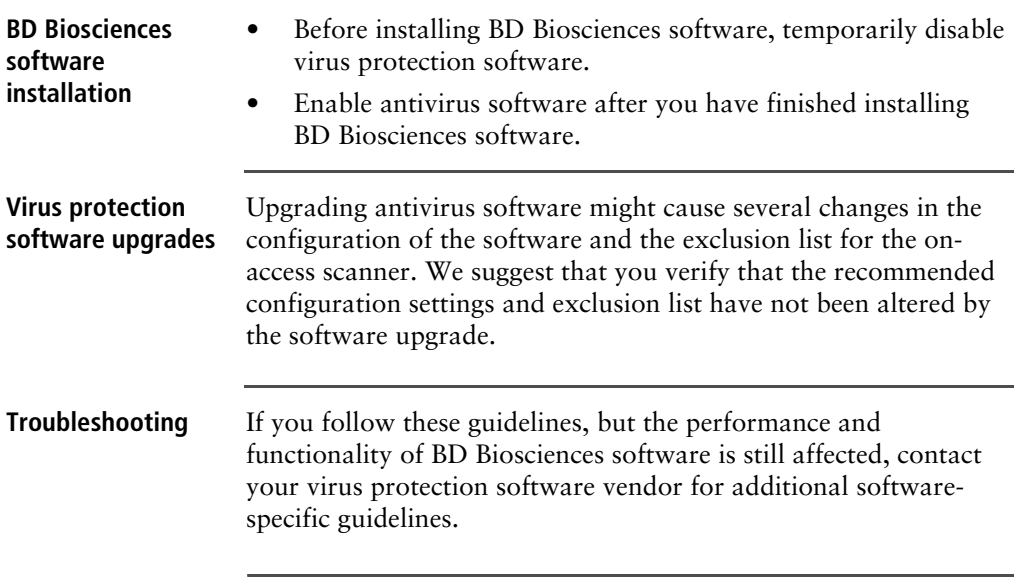

# <span id="page-5-0"></span>**Microsoft Windows update guidelines**

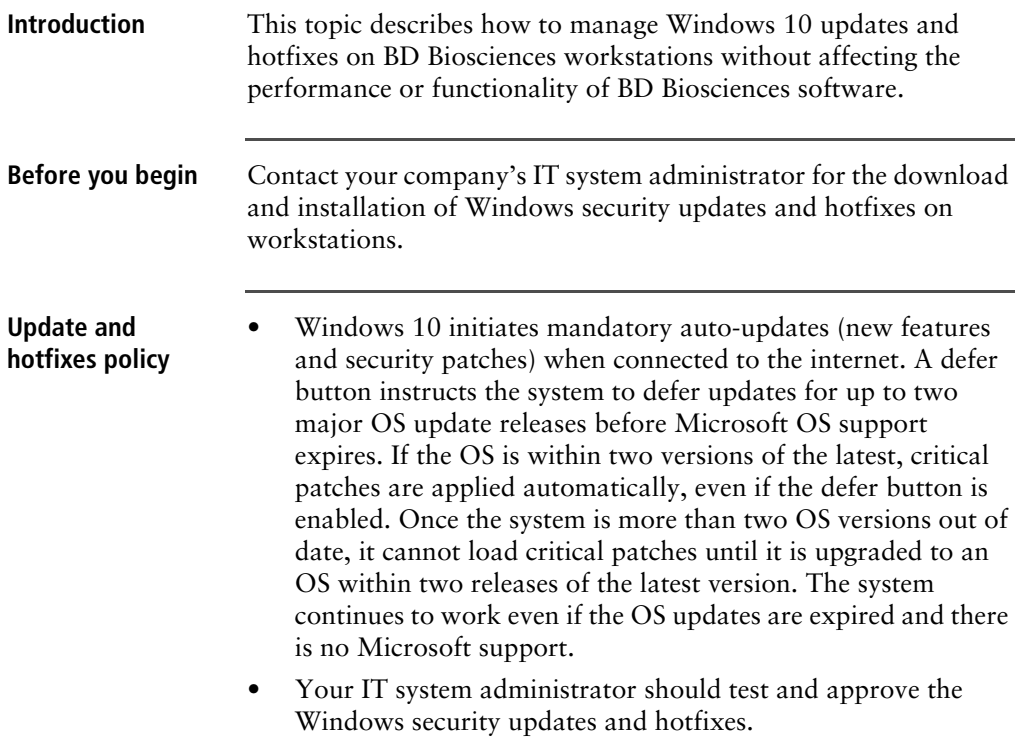

## <span id="page-6-0"></span>**Microsoft Windows limited user account settings**

## **Introduction** This topic describes how to manage the security permission settings for Windows limited user accounts. Your company's IT system administrator is responsible for ensuring that the Windows limited user accounts have full access permissions to the settings listed in these guidelines. Recommendations for tasks that should not be delegated to limited user accounts are listed.

**Security permission** Windows limited user accounts must have full access to the following folders.

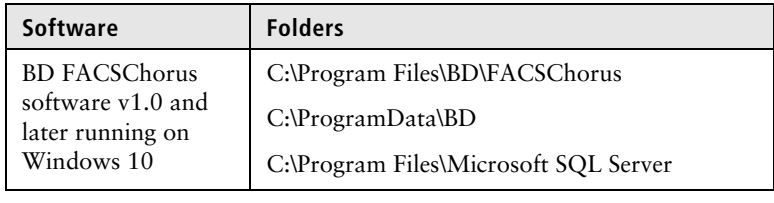

I

## <span id="page-7-0"></span>**Software firewall, BitLocker encryption, and proxy settings**

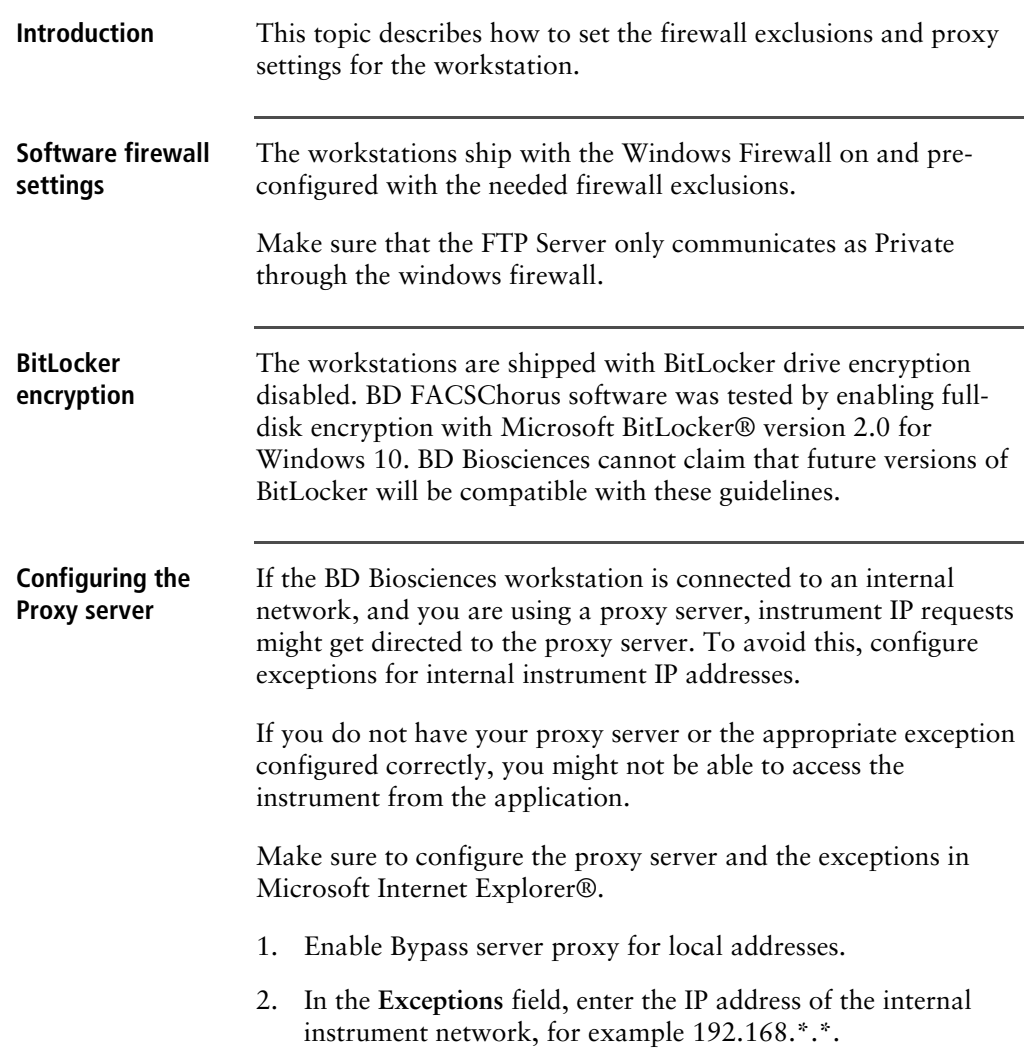

# <span id="page-8-0"></span>**Removable media guidelines**

Ï

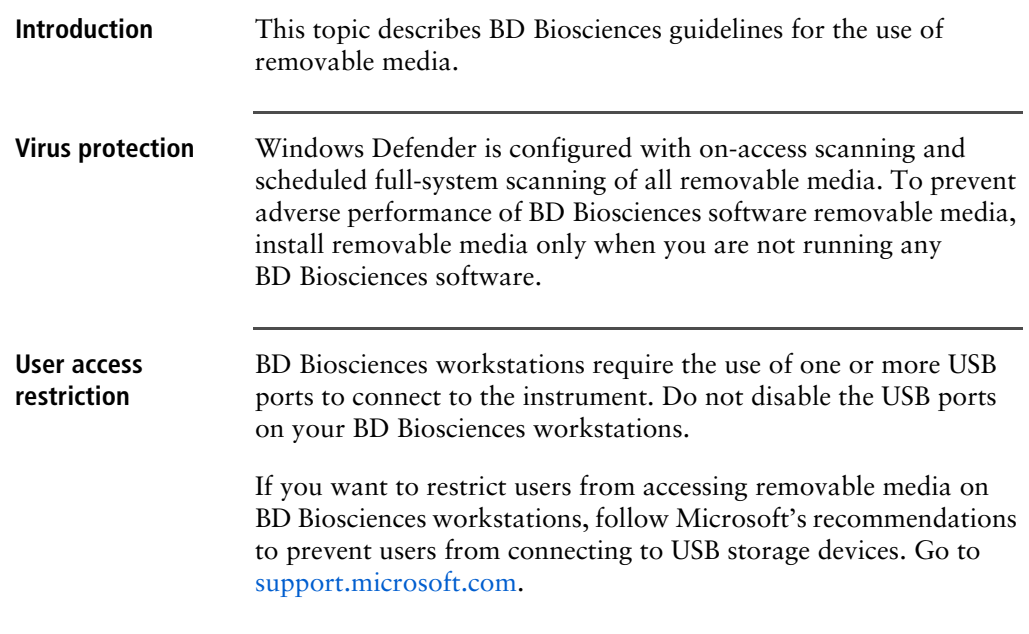

**This page intentionally left blank** 

### **Copyrights**

© 2017, Becton, Dickinson and Company. All rights reserved. No part of this publication may be reproduced, transmitted, transcribed, stored in retrieval systems, or translated into any language or computer language, in any form or by any means: electronic, mechanical, magnetic, optical, chemical, manual, or otherwise, without prior written permission from BD Biosciences.

The information in this document is subject to change without notice. BD Biosciences reserves the right to change its products and services at any time to incorporate the latest technological developments. Although this guide has been prepared with every precaution to ensure accuracy, BD Biosciences assumes no liability for any errors or omissions, nor for any damages resulting from the application or use of this information. BD Biosciences welcomes customer input on corrections and suggestions for improvement.

#### **Trademarks**

Bitlocker, Internet Explorer, Microsoft, and Windows are registered trademarks of Microsoft Corporation.

© 2017 BD. BD, the BD Logo, and all other trademarks are property of Becton, Dickinson and Company.

**bdbiosciences.com** 23-19531-00 1/2017

**Becton, Dickinson and Company BD Biosciences** 2350 Qume Drive San Jose, CA 95131 USA Tel 877.232.8995 Fax 408.954.2347 ResearchApplications@bd.com

**BD Biosciences European Customer Support** Tel +32.2.400.98.95 Fax +32.2.401.70.94 help.biosciences@europe.bd.com